#### **Hands-on Cloud Computing Services Lezione 2**

Gabriele Russo Russo *University of Rome Tor Vergata, Italy*

*A.A. 2022/23*

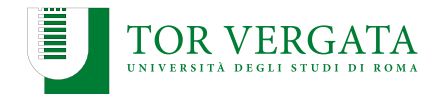

- ▶ Amazon Web Services: regions, services, ...
- ▶ Elastic Compute Cloud (EC2)
	- ▶ Instance, AMI, Security Group
	- $\triangleright$  SSH, public/private keys
- ▶ Example web app: Photogallery

# **Deploying Photogallery on EC2**

#### Running Photogallery

- \$ export FLASK\_APP=galleryApp.py
- \$ flask run -h 0.0.0.0 -p <numero di porta>
- \$ # Note: \-- requires root privileges for port 80

or, using the script run.sh:

\$ bash run.sh

- $\triangleright$  Create a new EC2 instance to deploy the app
- ▶ Connect via SSH to the instance:

\$ ssh -i <file.pem> ec2-user@<Public IP/Public DNS>

## **Deploying Photogallery on EC2 (contd.)**

 $\blacktriangleright$  Install the required software:

\$ sudo yum install python3 \$ sudo pip3 install flask

 $\triangleright$  Copy the app files from your PC using scp:

\$ scp -i <chiaveprivata.pem> -r <cartellalocale> \ ec2-user@<istanza ec2>:/home/ec2-user/

 $\blacktriangleright$  Start the application:

\$ cd photogallery/ \$ bash run.sh

- ▶ Open http://EC2-PUBLIC-IP/ in a browser
- ▶ Test: what if we "close" port 80 in the security group?

## **Replicating App Instances**

- ▶ Current configuration is neither scalable or fault-tolerant
- $\blacktriangleright$  Let's run multiple replicas of the web server
- ▶ We need a **load balancer**

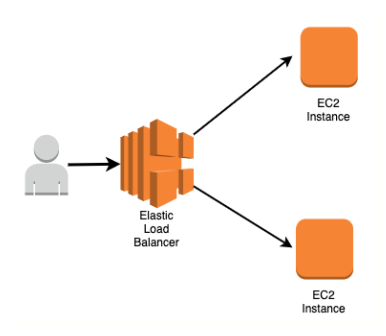

## **Preliminary Tasks**

▶ We run the app as a systemd **service**, automatically started at boot

/etc/systemd/system/photogallery.service

```
[Unit]
Description=Simple systemd service for Photogallery.
[Service]
Type=simple
WorkingDirectory=/home/ec2-user/photogallery
ExecStart=/bin/bash /home/ec2-user/photogallery/run.sh
```
[Install] WantedBy=multi-user.target

# **Preliminary Tasks (contd.)**

#### Starting and enabling the service

sudo systemctl daemon-reload sudo systemctl start photogallery.service sudo systemctl enable photogallery.service

#### **Register an AMI**

We also create an **AMI** using a snapshot of the running instance. We will be able to re-use the AMI to create new instances where the application is already installed and configured to start.

**Note**: each AMI is associated with a snapshot of the root ELB volume attached to the instance. Keeping this snapshot has a (small) cost: [https://aws.amazon.com/premiumsupport/knowledge-center/](https://aws.amazon.com/premiumsupport/knowledge-center/ebs-snapshot-billing/) [ebs-snapshot-billing/](https://aws.amazon.com/premiumsupport/knowledge-center/ebs-snapshot-billing/)

## **Run Commands at Launch: cloud-init and User Data**

- ▶ Creating a custom AMI allowed us to create new EC2 instances without manually configuring the application every time
- ▶ Any smarter approaches?
- ▶ Cloud providers allow you to run commands when instances are launched:

[https://docs.aws.amazon.com/AWSEC2/latest/UserGuide/](https://docs.aws.amazon.com/AWSEC2/latest/UserGuide/user-data.html) [user-data.html](https://docs.aws.amazon.com/AWSEC2/latest/UserGuide/user-data.html)

- $\blacktriangleright$  In AWS, you can use the User Data option to specify:
	- $\blacktriangleright$  a Bash script
	- $\blacktriangleright$  cloud-init directives

(<https://cloudinit.readthedocs.io/en/latest/>)

### **Next step**

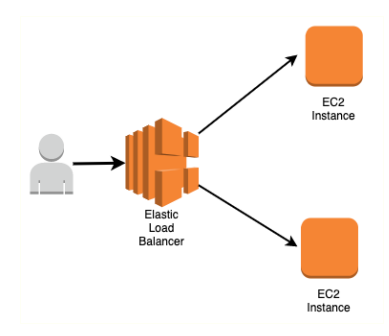

### **Amazon VPC**

- ▶ Provision **logically isolated** sections of the AWS cloud
- Define virtual networks (IP ranges, subnets, gateways,...)
- May create a hardware Virtual Private Network (VPN) connection between your own datacenter and your VPC (**hybrid cloud**)
- ▶ **No additional charges** for creating and using the VPC itself.
- ▶ So far, we have used the default VPC

## **Amazon VPC: main building blocks**

- ▶ In each AZ, we can define one or more **subnets**
- ▶ **Routing Tables** attached to subnets
- ▶ **Internet Gateway**

## **VPC Configuration: the hard way**

- ▶ Create a new **Virtual Private Cloud (VPC)**
- $\triangleright$  We associate a block of (private) IP addresses to the VPC
	- $\triangleright$  Subnets will be created within this block of addressess
	- $\triangleright$  We can pick, e.g., 10.0.0.0/16
- ▶ We can create **subnets**: each subnet is associated with an Availability Zone (AZ)
- $\blacktriangleright$  Let's pick an AZ and create a subnet (e.g., 10.0.1.0/24)
- ▶ If you want (for debugging), you can require that EC2 instances in the subnet are also assigned a public IP address
- ▶ Create an **Internet Gateway** (IG) to allow instances in the VPC to reach Internet; **associate** it with the VPC
- ▶ Create a **Route Table** for the VPC and **attach** it to the subnet(s)
- $\blacktriangleright$  Add a new rule in the table: 0.0.0.0\0 target: IG
- Repeat the above steps for each subnet you want.

## **VPC Configuration: the easy way**

- ▶ AWS released a new UI to ease VPC configuration
- $\triangleright$  Most the elements you need automatically created along with the VPC
- ▶ You may only need to create an **Internet Gateway** (IG) to allow instances in the VPC to reach Internet and **associate** it with the VPC Add a new rule to the routing table(s):  $0.0.0.0\sqrt{0}$  – target: IG

# **Elastic Load Balancing (ELB)**

- $\blacktriangleright$  ELB automatically distributes incoming traffic across multiple targets (e.g., EC2 instances, containers, and IP addresses) in one or more Availability Zones
- $\blacktriangleright$  It monitors the health of its registered targets and routes traffic only to the healthy targets
- ▶ 4 types of ELB:
	- ▶ Application Load Balancer (layer 5)
	- ▶ Network Load Balancer (layer 4)
	- ▶ Gateway Load Balancer (layer 3)
	- ▶ Classic Load Balancer (legacy)
- ▶ We'll use the Application LB today

# **ELB Configuration**

- ▶ Create an ELB instance listening for HTTP requests on port 80
- ▶ Health check: use HTTP requests on port 80 with path /
- $\blacktriangleright$  ELB needs a security group: configure one to accept traffic on port 80
- ▶ Create a few EC2 instances using our custom AMI in our subnets
- $\blacktriangleright$  Register the instances to the ELB
- ▶ Wait a few minutes (DNS...) and then try to connect at the ELB URL with the browser

# **ELB Configuration**

- ▶ Create an ELB instance listening for HTTP requests on port 80
- ▶ Health check: use HTTP requests on port 80 with path /
- $\blacktriangleright$  ELB needs a security group: configure one to accept traffic on port 80
- ▶ Create a few EC2 instances using our custom AMI in our subnets
- $\blacktriangleright$  Register the instances to the ELB
- ▶ Wait a few minutes (DNS...) and then try to connect at the ELB URL with the browser

**Note**:

- ▶ EC2 instances don't need a public IP address any more
- $\blacktriangleright$  EC2 instances can now use a stricter security group:
	- ▶ Allowed source:  $0.0.0.0/0 \rightarrow$  <ID of ELB sec group>

## **Auto scaling**

- $\triangleright$  We want to dynamically provision the number of active instances
- ▶ Let's use the Auto Scaling service of EC2

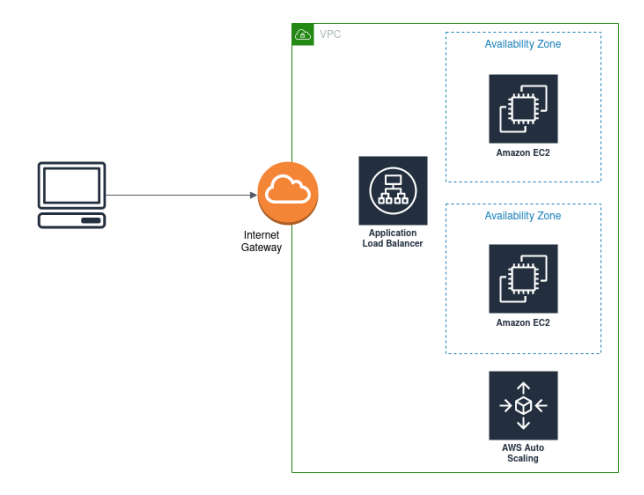

# **Auto Scaling + Photogallery**

- ▶ Before starting, terminate manually launched instances
- ▶ Create a *Launch Template* for Photogallery
- ▶ Create an Auto Scaling Group that uses the new Launch Template
- ▶ Specify the VPC and the subnets where new instances should be launched
- ▶ Enable load balancing, associating the group with our ELB
- $\triangleright$  Set minimum and maximum number of instances (e.g., 2 and 5)
- $\triangleright$  Set an auto scaling policy
- ▶ Verify that new instances are automatically created